# **Registrera/publicera i DiVA**

Uppdaterad 2009-09-01 <http://diva.ub.uu.se/helpdesk>

#### **Tänk på att:**

- Innan du registrerar en publikation[, sök i DiVA](http://uu.diva-portal.org/smash/search.jsf) och kontrollera om den redan finns inlagd. Om publikationen finns i DiVA ska du inte registrera den en gång till. Vill du ändra eller lägga till uppgifter, [ändra i den redan registrerade posten.](http://beta.ub.uu.se/sv/Service/Publicera-och-registrera-i-DiVA/#Andra%20radera)
- Det är viktigt att ange rätt institution, avdelning eller forskningsprogram. Du väljer endast den lägsta nivån i hierarkin (väljer du avdelning följer institution automatiskt med). Upphörda organisationer visas med en **\*** framför.
- Du kan spara din registrering som utkast genom att klicka på *Avbryt/Spara utkast*. Påbörjade registreringar hittar du under *Mina utkast*.

#### **Gör så här:**

Logga in i DiV[A http://uu.diva-portal.org/login](http://uu.diva-portal.org/login) med universitetskontot och lösenord A. När du har loggat in, välj *Lägg till publikation/Ladda upp filer*.

## **Steg 1. Välj publikationstyp**

För en förklaring av de olika publikationstyperna s[e listan över publikationstyper i DiVA.](http://beta.ub.uu.se/sv/Service/Publicera-och-registrera-i-DiVA/Om-DiVA/Publikationstyper-i-DiVA)

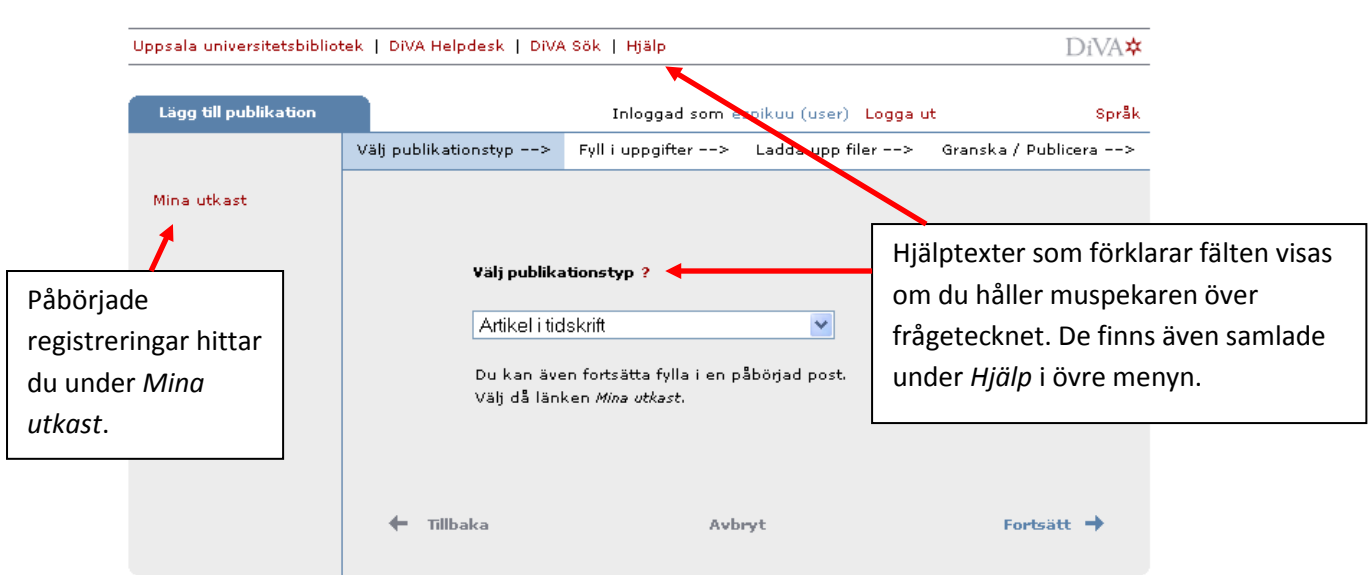

# **Steg 2. Fyll i uppgifter**

Fyll i uppgifter om publikationen. Följande är ett exempel på publikationstypen *Artikel i tidskrift*. För fält som är specifika för andra publikationstyper se sista sidan i denna lathund.

Fält med röd asterisk (\*) är obligatoriska att fylla i. Uppgifterna om användarnamn och e-post visas inte när posten är publicerad.

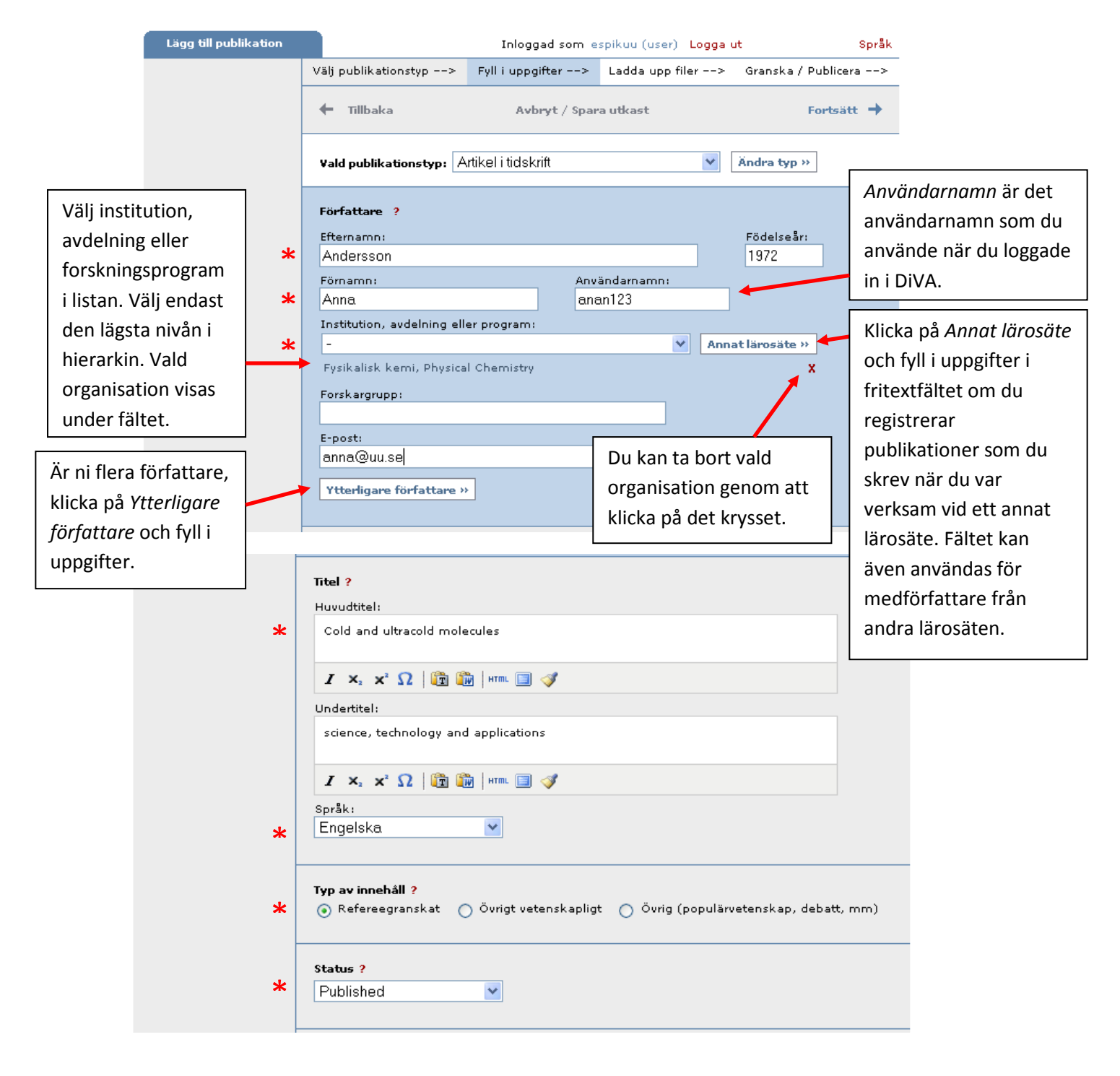

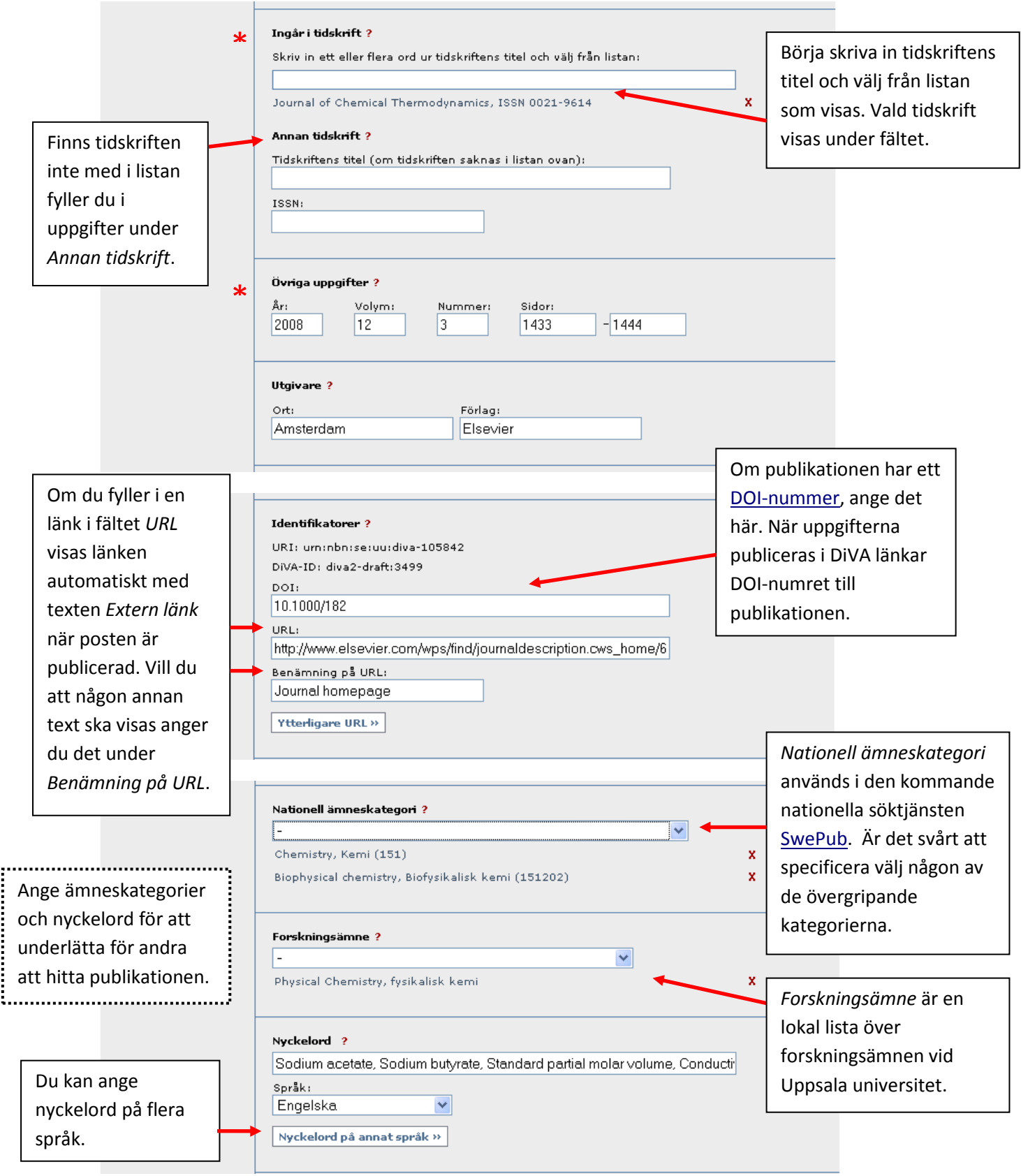

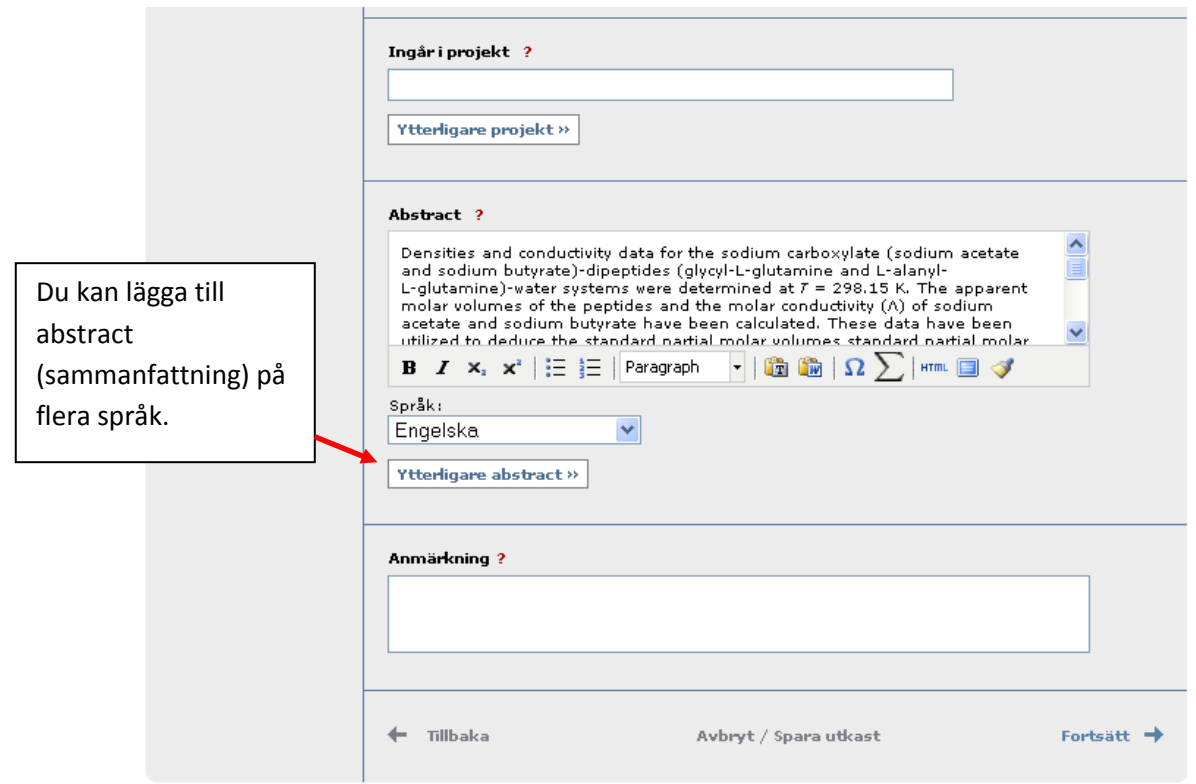

## **Steg 3: Ladda upp fil**

Här kan du ladda upp publikationen i pdf-format. Läs igenom och bocka sedan för godkännandet för webbpublicering. Har du laddat upp en fil kan du inte komma vidare utan att godkänna webbpublicering. [Läs mer om upphovsrätt vid fulltextpublicering](http://beta.ub.uu.se/sv/Service/Publicera-och-registrera-i-DiVA/Upphovsratt/)

Vill du inte ladda upp en fil klickar du på *Fortsätt* utan att först ladda upp en fil.

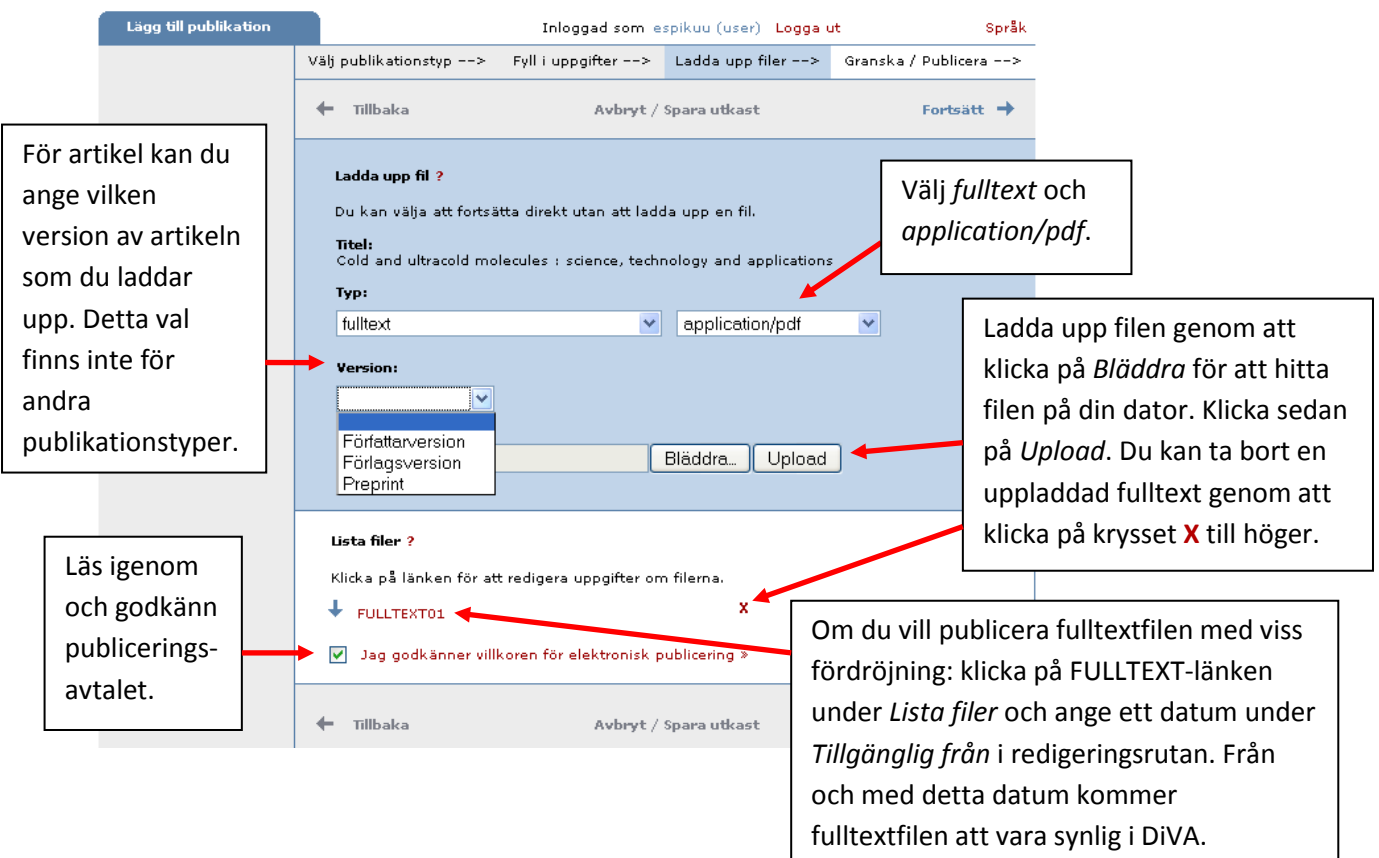

#### **Steg 4: Granska/Publicera**

De uppgifter som är ifyllda visas så att du kan kontrollera att det blev rätt. Vill du ändra något, använd länken *Ändra uppgifter* eller klicka på *Tillbaka* för att komma till formuläret och genomföra ändringarna. När uppgifterna stämmer, klicka på *Skicka in*.

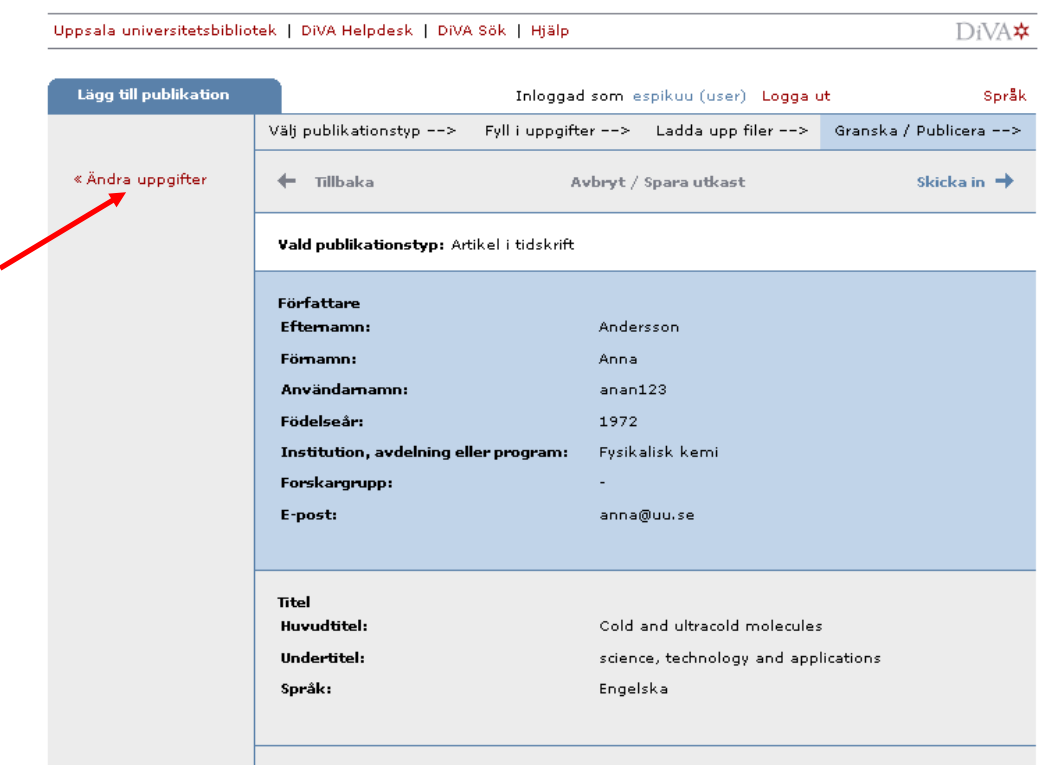

Poster som *inte* har någon uppladdad fulltext eller annan bilaga publiceras direkt och granskas av en bibliotekarie i efterhand. Poster *med* fulltext eller annan bilaga granskas av en bibliotekarie innan de publiceras i DiVA. Speciella rutiner finns för doktorsavhandlingar, licentiatavhandlingar och studentuppsatser. De publiceras aldrig direkt utan granskas alltid av en bibliotekarie eller administratör innan de publiceras.

#### **Fält som är specifika för andra publikationstyper**

Fält med röd asterisk (\*) är obligatoriska att fylla i.

**Bok**: upplaga, antal sidor, serie (välj från listan eller ange uppgifter under Annan serie), nummer i serien, \*ISBN. Även \*förlag ska anges.

**Doktorsavhandling:** se separata instruktioner från Enheten för publicering och grafisk service

**Kapitel i bok**: \*ingår i bok, upplaga, \*sidor, serie (välj från listan eller ange uppgifter under Annan serie), nummer i serien, \*ISBN . Även \*förlag ska anges.

**Konferensbidrag**: \*ingår i konferensmeddelande/proceeding, \*sidor, serie (välj från listan eller ange uppgifter under Annan serie), nummer i serien, \*ISBN. Om bidraget inte har publicerats i ett konferensmeddelande/proceeding ange konferensens namn, ort och datum i fältet *Anmärkning*.

**Licentiatavhandling**: delarbeten, antal sidor, serie (välj från listan eller ange uppgifter under Annan serie), nummer i serien, handledare, opponent, presentation.

**Manuskript (preprint)**: ISRN. År kan inte anges för manuskript.

**Patent**: \*land eller patentorganisation, \*patentnummer, \*datum

**Proceedings (redaktörskap)**: \*redaktör (fylls i på samma sätt som författare), antal sidor, serie (välj från listan eller ange uppgifter under Annan serie), nummer i serien, \*ISBN

**Rapport**: alternativ titel (t.ex. titeln på ett annat språk), antal sidor, serie (välj från listan eller ange uppgifter under Annan serie), nummer i serien, ISBN, ISRN

**Samlingsverk (redaktörskap)**: \*redaktör (fylls i på samma sätt som författare), upplaga, antal sidor, serie (välj från listan eller ange uppgifter under Annan serie), nummer i serien, \*ISBN

**Studentuppsats (examensarbete):** s[e separata instruktioner](http://beta.ub.uu.se/sv/Service/Publicera-och-registrera-i-DiVA/For-studenter)